# **NuDAM**-6054 15-Channel Isolated Digital Input Module

# **1. Introduction**

NuDAM-6054 provides 15 isolated digital input channels. All of the input channels are common power type and one of them is using the same pin with default (use jumper to choose). The isolation voltage is up to 5000 Vrms. It is suitable to use NuDAM-6054 in industrial environment with the dangerous of high voltage electric shock.

#### **Features**

- $\triangle$  15 bits digital inputs with isolation protection and common power
- ◆ 5000 Vrms isolation voltage
- ◆ programmable power on output state
- $\bullet$  programmable in/out polarity setting
- programmable host watchdog timer for host failure protection
- $\bullet$  internal watchdog timer for device failure protection
- easy programming by software
- $\triangle$  easy installation and wiring

#### **Specifications**

◆ Interface:

RS-485, 2 wires Speed (bps): 600, 1200, 2400, 4800, 9600, 19.2k, 38.4k, 57.6k, 115.2k

- Digital Input: Channel number: 15 isolation common power Impedance:  $1.2K\Omega$
- $\blacklozenge$  Storage Temperature Range: -25 to 80 °C
- $\triangle$  Operating Temperature Range: -10 to 70 °C
- $\triangle$  Power Requirement: +10V to +30V<sub>DC</sub> Unregulated with against power reversal
- ◆ Power Consumption: 0.25W
- Case: ABS with captive mounting hardware
- CE Class A Conformity

# **2. Pin Assignment**

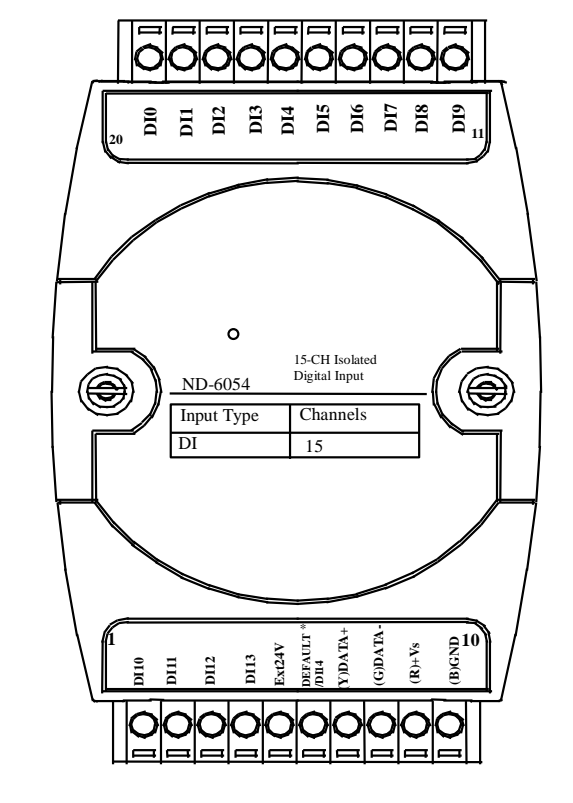

#### **Pin Definitions**

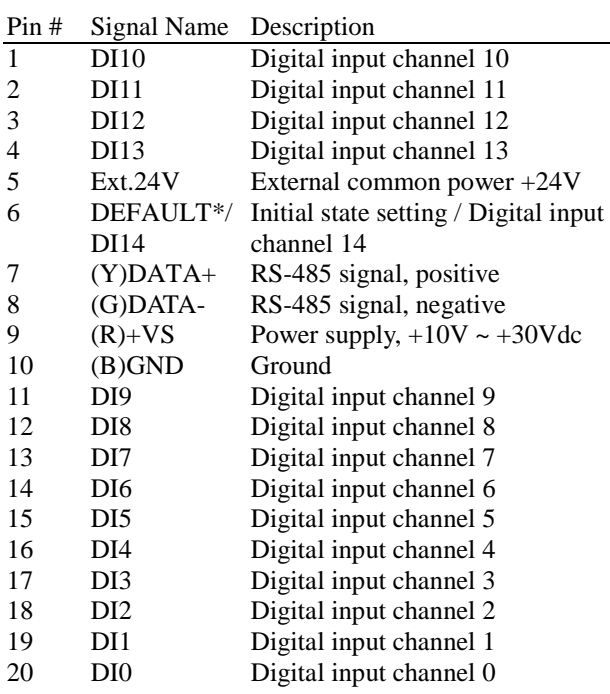

*\*The module is in DEFAULT mode when DEFAULT\* pin connected to GND while applying power on the module. \*Do not apply any power signal to DEFAULT\* pin, just left it open or connected it to GND.* 

## **3. Application Wiring**

### **Isolated Differential Input**

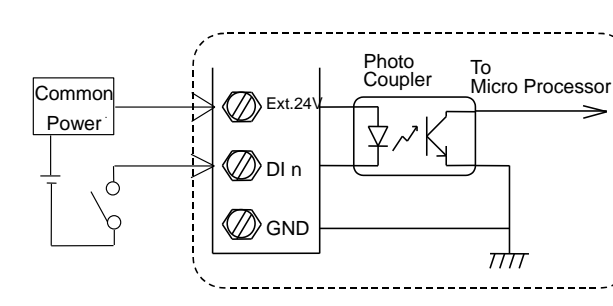

# **4. Jumper Setting**

#### **Init\* Mode**

#### **Digital Input Mode**

### **5. Installation**

#### **Equipment for Installation**

A existing RS-485 network NuDAM modules DC Power supply  $(+10V \rightarrow +30V)$ Wires for power, communication and I/O signal

#### **Installation Procedure**

1. Configure every single NuDAM module under the administration utility. 2. The baud rate setting and calibration procedure must be

- 
- 
- 
- 

done under the DEFAULT\* mode.

3. The baud rate and check-sum status must be identity with the application network. The address ID must not be conflict with other modules on the network.

4. Plug the new module to the existing network.

5. Use the NuDAM administration utility to check the entire network.

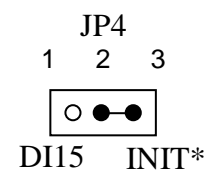

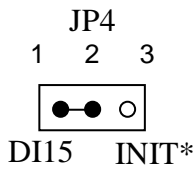

# **6. Command Set**

There are three categories of NuDAM commands. The first is the *general commands*, including set configuration command, read configuration, reset, read module's name or firmware version, etc. Every NuDAM can response to the general commands. The second is the *functional commands*, which depends on functions of each module. Not every module can execute all function commands. The third is the *special commands* including functions about the programmable watchdog timer, safe values, and the programmable leading code. All the commands used in the NuDAM discrete input/output module are list in the following table.

Homepage: [http://www.adlink.com.tw](http://www.adlink.com.tw/) Service: [service@adlink.com.tw](mailto:service@adlink.com.tw) Technical Assistance: [NuDAM@adlink.com.tw](mailto:NuDAM@adlink.com.tw)

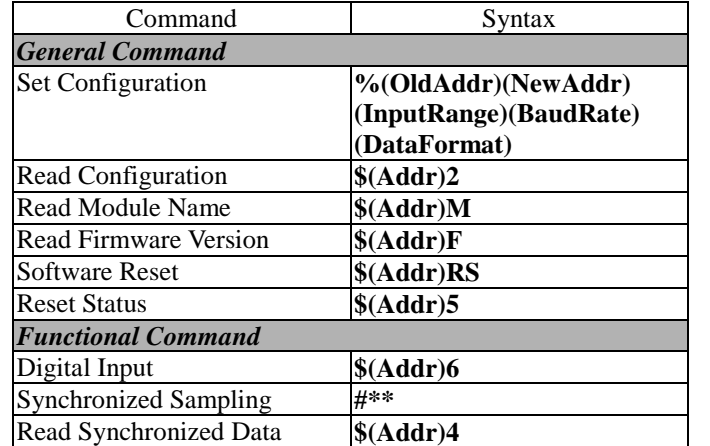

Copyright © 2000 ADLINK TECHNOLOGY INC. TEL: 886-2-82265877 FAX: 886-2-82265717 Contents and specification subject to change without notice. NuDAM® is a registered trademark of ADLINK TECHNOLOGY INC. Other brands of products are trademarks or registered trademarks of their respective holders. **AM-ND6054-E1.00**

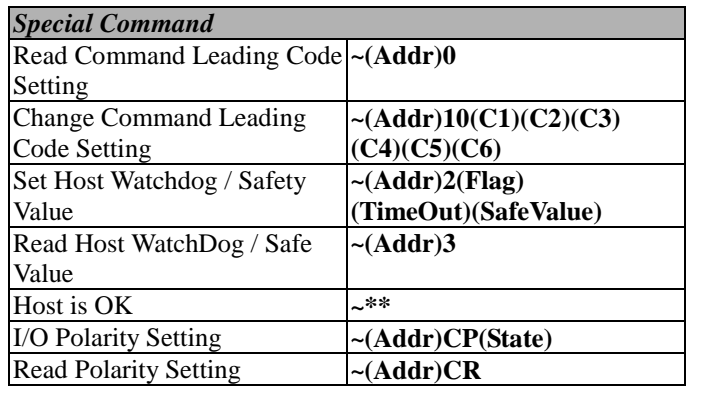

*\* The module accepts calibration command, baud rate and checksum configuration setting under the DEFAULT\* mode.* 

*\* Please refer the manual in PDF file format in the CD for detail description of these commands.* 

# **7. ADLINK on the Internet**

The full version manual can be download from website <http://www.adlink.com.tw/download/manual/index.htm#6000>

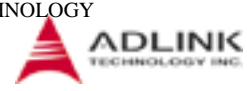